## How to connect to eduroam

Click on Wi-fi icon.

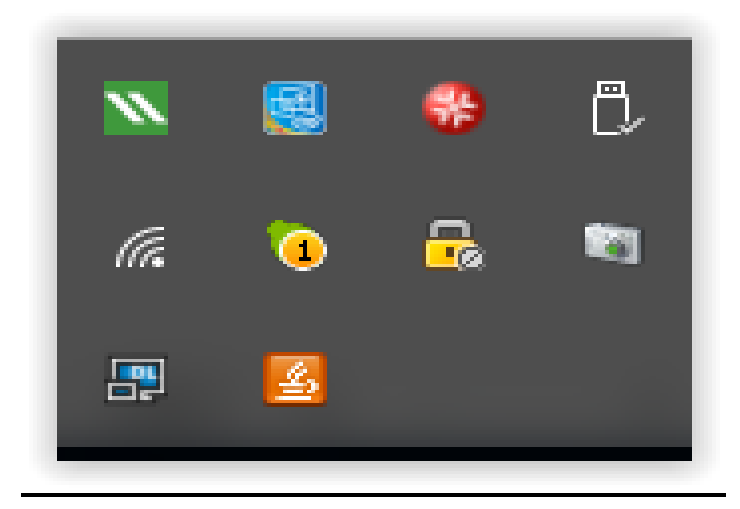

Select **eduroam** SSID from the Wi-Fi connection list.

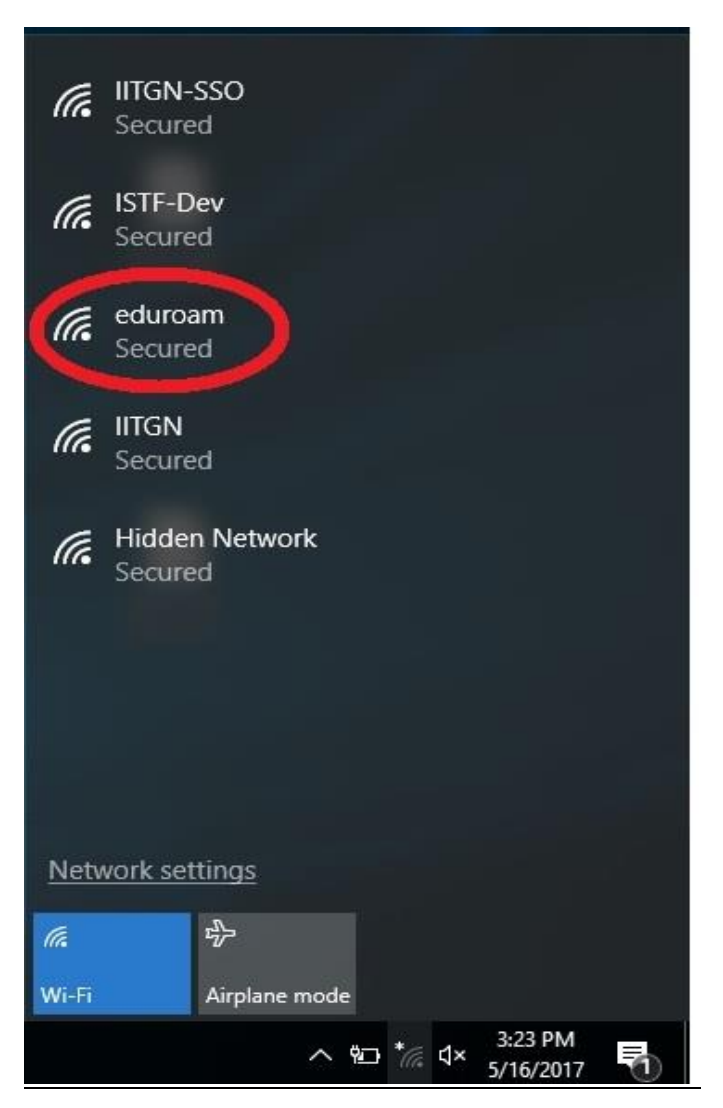

Enter your Internet ID and Password to connect eduroam network (For IITGN Users only).

**(Note:** For Visitors and Guest users, they have to use their eduroam credentials which are provided by their respective University)

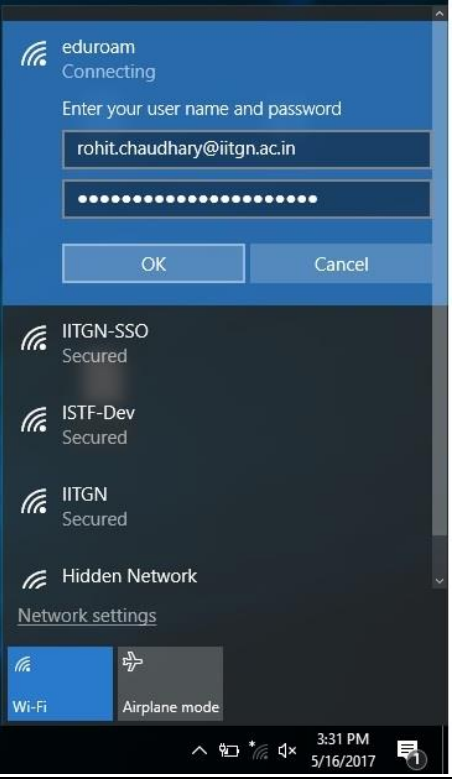

## Click on **Connect**.

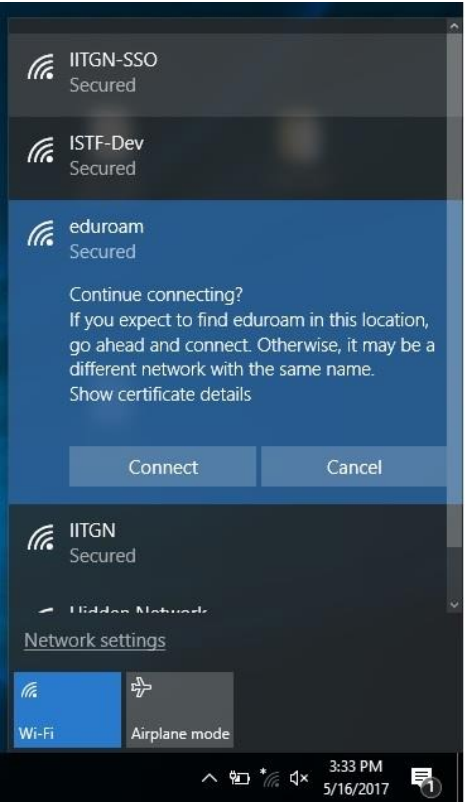

After successful connection, user can see the **Connected, secured** status as shown below.

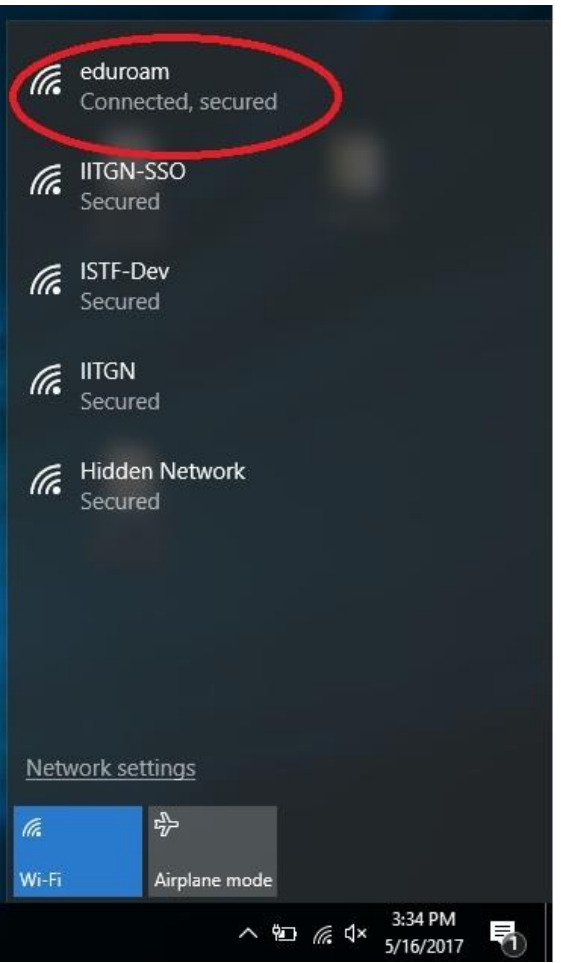

**Note:** User would have limited access to the Internet due to security reasons.